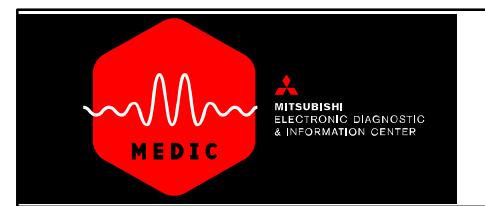

## **Using STV MUT-III SCAN TOOL VIEWER**

## **USING STV, MUT-III Scan Tool Viewer**

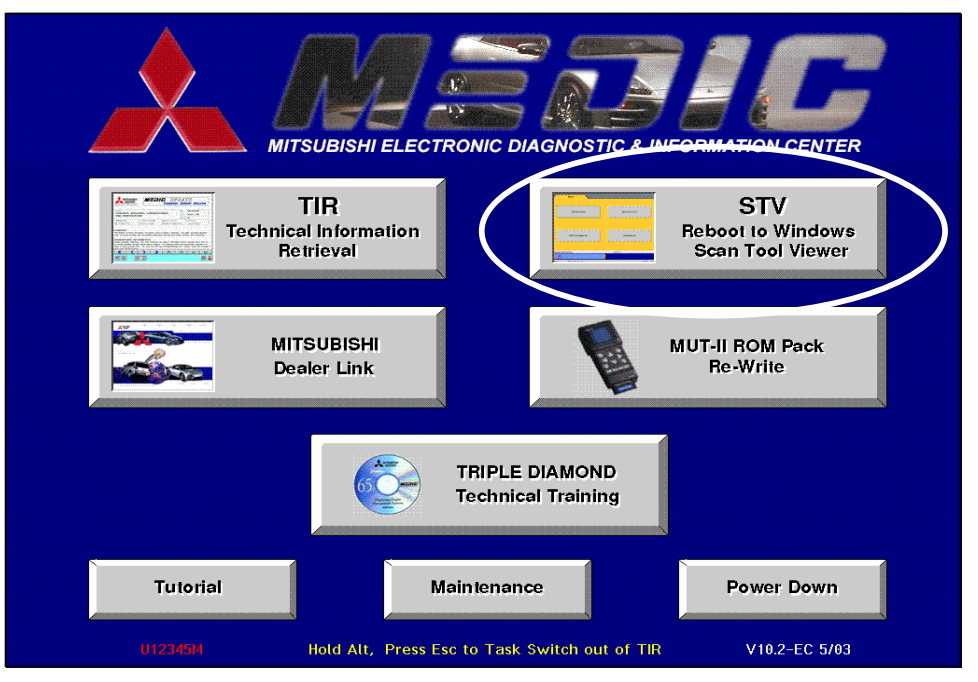

Using the MUT-III Scan Tool Viewer function requires restarting (rebooting) the MEDIC system.

- 1. From the MEDIC Main Menu, click the STV button.
- 2. After a short wait, the MEDIC system will shut down and a screen will appear with a list of two items. With the keyboard 'down' arrow, select STV on the list and then hit the <ENTER> key. The system will now restart in the WINDOWS mode required for the MUT-III Scan Tool Viewer.
- 3. To view the STV Quick Reference Guide instructions, click on the link below:

## **STV QUICK REFERENCE GUIDE**

## NOTE:

To return to the MEDIC system after using STV, click on the red triple-diamond on the bottom left side of the STV Main Menu. A standard WINDOWS desktop will appear. Click <START>, <SHUTDOWN>, then choose <Restart>, then click <OK>. Choose MEDIC with the keyboard arrow keys from the two item list, then hit <Enter>. In a few minutes the system will restart in the OS2 Warp system for MEDIC system operation.

**RETURN TO MEDIC TUTORIAL**